# HOTSCHEDULES RELEASE 4.0.56.0

Released 01.19.2017

## Table of Contents

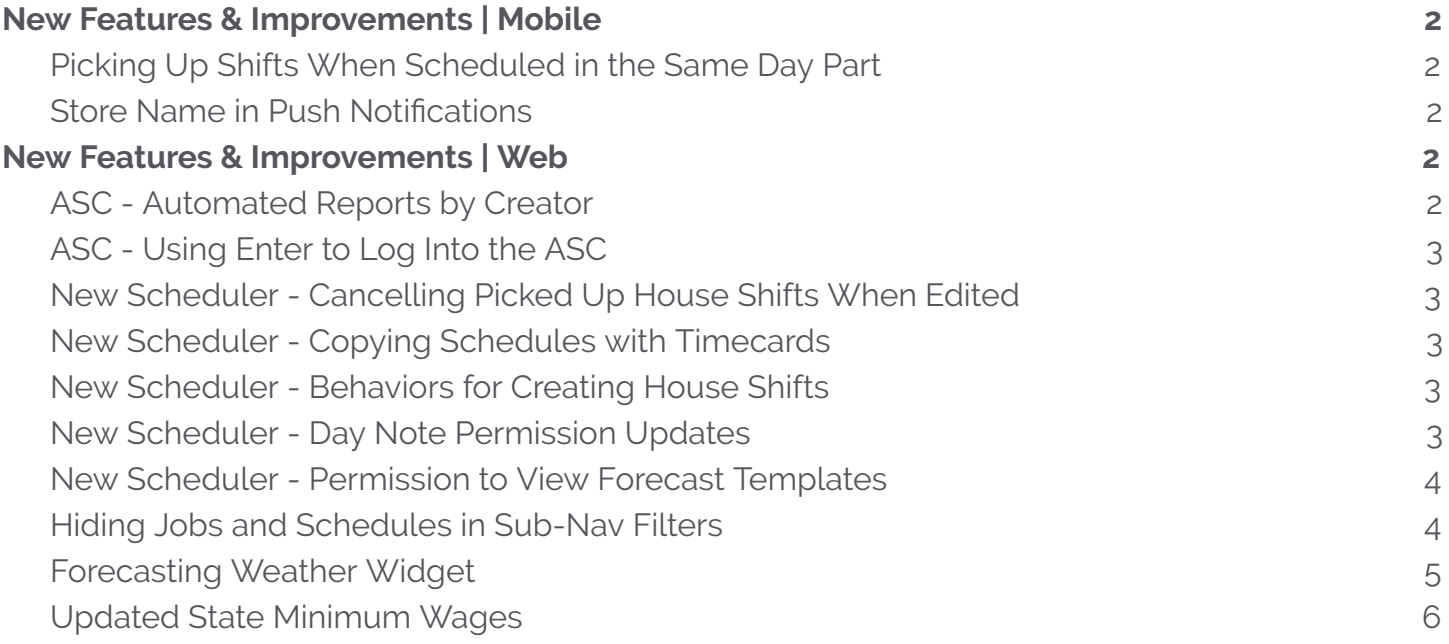

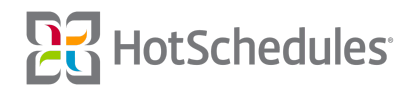

# <span id="page-1-0"></span>New Features & Improvements | Mobile

#### <span id="page-1-1"></span>Picking Up Shifts When Scheduled in the Same Day Part

Mobile users of sites on the New Scheduler can now pick up shifts in Day Parts for which they are already scheduled as long as the two shifts don't overlap.

#### <span id="page-1-2"></span>Store Name in Push Notifications

With the Trade Approval push notification enabled, notifications will now include the store name for which the action applies.

### <span id="page-1-3"></span>New Features & Improvements | Web

#### <span id="page-1-4"></span>ASC - Automated Reports by Creator

The list of Automated Reports in the Above Store Console can now be filtered to display all reports for the company (default), only the reports created by the logged in user, or only reports that the logged in user is assigned.

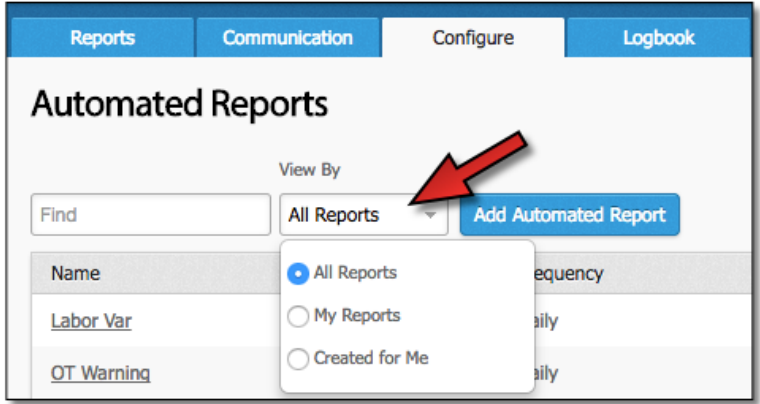

The list now also includes a "Created By" column to allow users to view who created each report. This column can be sorted by clicking the arrow in the header.

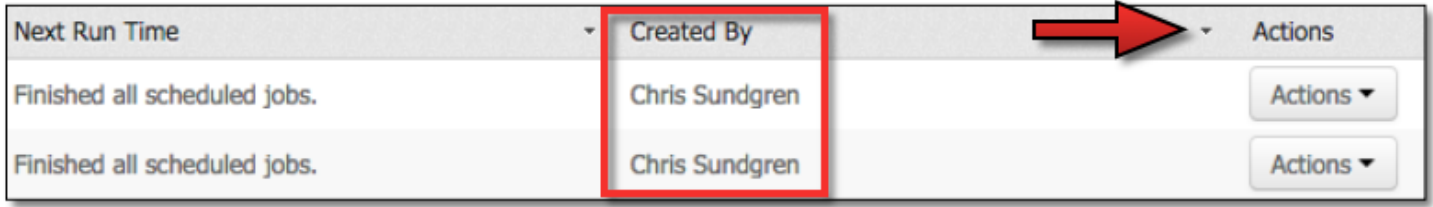

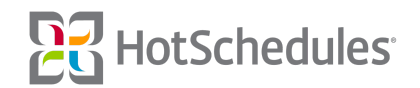

#### <span id="page-2-0"></span>ASC - Using Enter to Log Into the ASC

ASC users can now tap the Enter key on their keyboards to be taken directly into the Above Store Console from the landing page upon entering their login credentials.

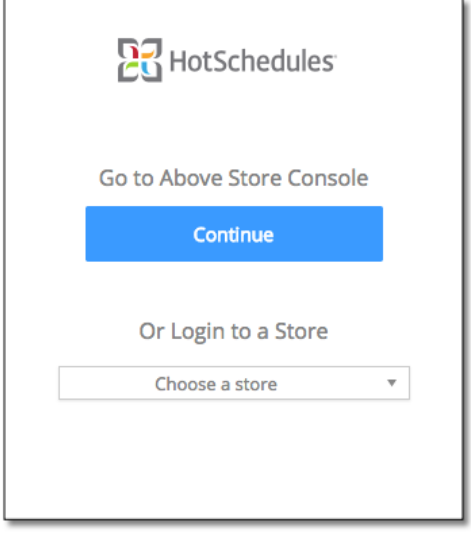

#### <span id="page-2-1"></span>New Scheduler - Cancelling Picked Up House Shifts When Edited

In the event that a House Shift is picked up and is pending a manager's approval, but has since been edited by the manager (start time, end time, job, and/or schedule) , the pickup will be rejected. If a picked-up House Shift's location is edited while the shift is pending approval, however, the pickup will remain in the pending state. Employees will receive an HS Message if a shift they have picked up was cancelled.

#### <span id="page-2-2"></span>New Scheduler - Copying Schedules with Timecards

Copying schedules will now create a house shift for any shift being copied into the target week where the employee has a timecard associated.

#### <span id="page-2-3"></span>New Scheduler - Behaviors for Creating House Shifts

Behavior improvements have been made to the keyboard shortcuts used to create new house shifts.

#### <span id="page-2-4"></span>New Scheduler - Day Note Permission Updates

The 4.0.55.1 Release (12.22.2016) introduced the Day Notes feature to the Scheduler. The **Scheduler - Create Day Notes** permission has been created to separate users who can read/write and those who can only read Day Notes. Users with the new permission can compose notes, while those who do not cannot.

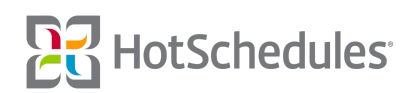

#### <span id="page-3-0"></span>New Scheduler - Permission to View Forecast Templates

Users who do not have the Schedule Forecasting permission will no longer see the **Forecast Templates** option when navigating to Templates menu item in the Scheduler.

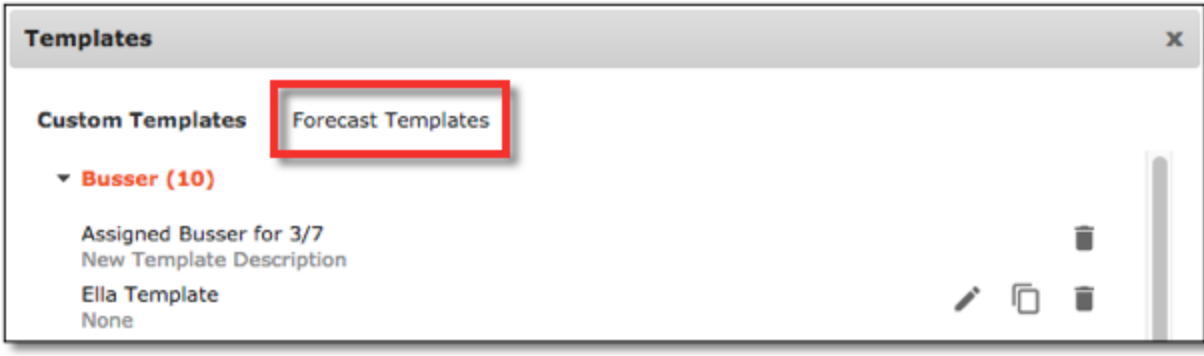

#### <span id="page-3-1"></span>Hiding Jobs and Schedules in Sub-Nav Filters

Jobs and Schedules will only display on sub-navigation areas of the site if there are employees assigned with either one. For example, a Bar Back Job Code will only display as a filter if there is at least one employee who is assigned as a Bar Back. The sub-navigation areas affected include:

- o Staff List
- ⚬ Employee Availability
- o All Staff Certifications
- ⚬ Employee POS IDs
- ⚬ Pay Adjustments

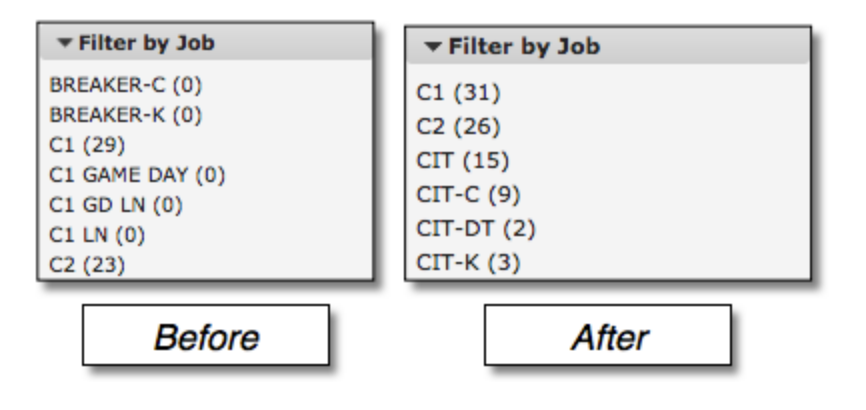

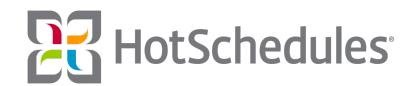

#### <span id="page-4-0"></span>Forecasting Weather Widget

Managers can now view weather projections and historical figures when using the Forecasting tool in HotSchedules. Upon generating a Forecast and viewing the daily breakdown, a Weather Widget will display Accuweather's 12:00 pm (local to the store) weather forecast, along with the 12:00 pm weather forecast for each corresponding day of each week that the HotSchedules Forecast was generated from.

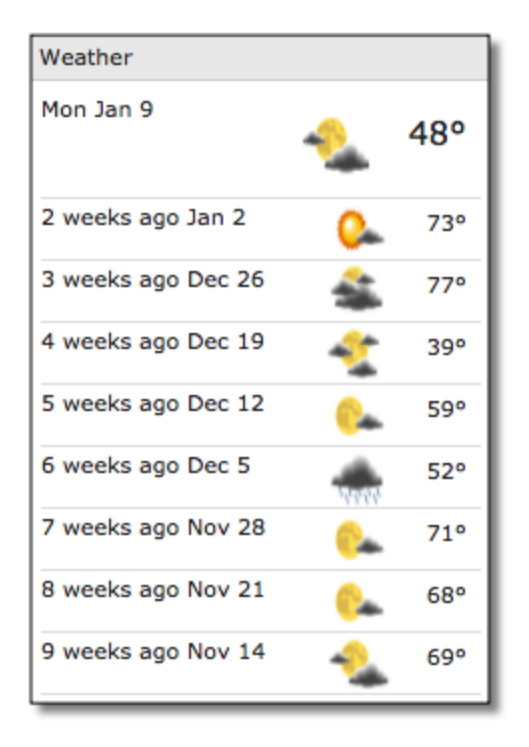

When forecasting for future weeks, Accuweather's forecasts will only be available for the first 10 days, but if there are any other issues in retrieving the weather, users will receive an "Insufficient Weather Data" message.

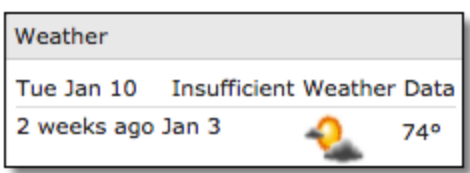

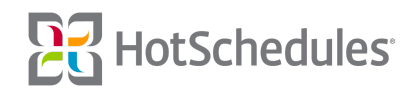

#### <span id="page-5-0"></span>Updated State Minimum Wages

The minimum wage has been updated for each of the following states:

- ⚬ Arizona
- ⚬ California
- ⚬ Colorado
- ⚬ District of Columbia
- ⚬ Hawaii
- ⚬ Maine
- ⚬ Maryland
- ⚬ Michigan
- ⚬ New York
- ⚬ Oregon
- ⚬ Vermont
- ⚬ Washington

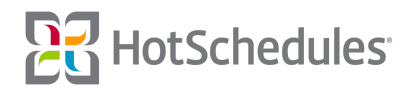